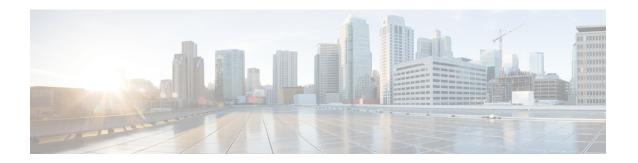

## PIM MIB Extension for IP Multicast

This module describes how to enable the PIM MIB Extension for IP Multicast feature to remotely monitor Protocol Independent Multicast (PIM) interfaces using Simple Network Management Protocol (SNMP).

- Finding Feature Information, page 1
- Information About PIM MIB Extension for IP Multicast, page 1
- How to Configure PIM MIB Extension for IP Multicast, page 2
- Configuration Examples for PIM MIB Extension for IP Multicast, page 4
- Additional References, page 4
- Feature Information for PIM MIB Extension for IP Multicast, page 5

# **Finding Feature Information**

Your software release may not support all the features documented in this module. For the latest caveats and feature information, see Bug Search Tool and the release notes for your platform and software release. To find information about the features documented in this module, and to see a list of the releases in which each feature is supported, see the feature information table at the end of this module.

Use Cisco Feature Navigator to find information about platform support and Cisco software image support. To access Cisco Feature Navigator, go to <a href="https://www.cisco.com/go/cfn">www.cisco.com/go/cfn</a>. An account on Cisco.com is not required.

## Information About PIM MIB Extension for IP Multicast

### PIM MIB Extensions for SNMP Traps for IP Multicast

Protocol Independent Multicast (PIM) is an IP multicast routing protocol used for routing multicast data packets to multicast groups. RFC 2934 defines the PIM MIB for IPv4, which describes managed objects that enable users to remotely monitor and configure PIM using Simple Network Management Protocol (SNMP).

PIM MIB extensions introduce the following new classes of PIM notifications:

• neighbor-change--This notification results from the following conditions:

- A dDevice's PIM interface is disabled or enabled (using the **ip pim** command in interface configuration mode)
- A dDevice's PIM neighbor adjacency expires (defined in RFC 2934)
- rp-mapping-change--This notification results from a change in the rendezvous point (RP) mapping information due to either Auto-RP messages or bootstrap router (BSR) messages.
- invalid-pim-message--This notification results from the following conditions:
  - An invalid (\*, G) Join or Prune message is received by the device (for example, when a dDevice receives a Join or Prune message for which the RP specified in the packet is not the RP for the multicast group)
  - An invalid PIM register message is received by the device (for example, when a dDevice receives a register message from a multicast group for which it is not the RP)

### **Benefits of PIM MIB Extensions**

PIM MIB extensions:

- Allow users to identify changes in the multicast topology of their network by detecting changes in the RP mapping.
- Provide traps to monitor the PIM protocol on PIM-enabled interfaces.
- Help users identify routing issues when multicast neighbor adjacencies expire on a multicast interface.
- Enable users to monitor RP configuration errors (for example, errors due to flapping in dynamic RP allocation protocols like Auto-RP).

# **How to Configure PIM MIB Extension for IP Multicast**

### **Enabling PIM MIB Extensions for IP Multicast**

Perform this task to enable PIM MIB extensions for IP multicast.

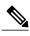

Note

- The pimInterface Version object was removed from RFC 2934 and, therefore, is no longer supported
- The following MIB tables are not supported in Cisco software:
  - pimIpMRouteTable
  - pimIpMRouteNextHopTable

### **SUMMARY STEPS**

- 1. enable
- 2. configure terminal
- 3. snmp-server enable traps pim [neighbor-change | rp-mapping-change | invalid-pim-message]
- 4. snmp-server host host-address [traps | informs] community-string pim

### **DETAILED STEPS**

|        | Command or Action                                                                                                    | Purpose                                                                                                    |
|--------|----------------------------------------------------------------------------------------------------|----------------------------------------------------------------------------------------------------|
| Step 1 | enable                                                                                                    | Enables privileged EXEC mode.                                                                                                    |
|        | Example:                                                                                                    | • Enter your password if prompted.                                                                                                    |
|        | Device> enable                                                                                                    |                                                                                                    |
| Step 2 | configure terminal                                                                                                    | Enters global configuration mode.                                                                                                    |
|        | Example:                                                                                                    |                                                                                                    |
|        | Device# configure terminal                                                                                                    |                                                                                                    |
| Step 3 | snmp-server enable traps pim                                                                                                    | Enables a device to send PIM notifications.                                                                                                    |
|        | <pre>[neighbor-change   rp-mapping-change   invalid-pim-message]  Example:  Device(config) # snmp-server enable traps pim neighbor-change</pre> | • neighbor-change This keyword enables notifications indicating when a device's PIM interface is disabled or enabled, or when a                                                                                                    |
|        |                                                                                                    | device's PIM neighbor adjacency expires.                                                                                                    |
|        |                                                                                                    | <ul> <li>rp-mapping-changeThis keyword enables notifications<br/>indicating a change in RP mapping information due to either<br/>Auto-RP messages or BSR messages.</li> </ul>                                                                                                    |
|        |                                                                                                    | <ul> <li>invalid-pim-messageThis keyword enables notifications for<br/>monitoring invalid PIM protocol operations (for example, when a<br/>device receives a join or prune message for which the RP specified<br/>in the packet is not the RP for the multicast group or when a device<br/>receives a register message from a multicast group for which it is<br/>not the RP).</li> </ul> |
| Step 4 | snmp-server host host-address [traps   informs] community-string pim                                                                            | Specifies the recipient of a PIM SNMP notification operation.                                                                                                    |
|        | Example:                                                                                                    |                                                                                                    |
|        | Device(config) # snmp-server host 10.10.10.10 traps public pim                                                                                  |                                                                                                    |

# **Configuration Examples for PIM MIB Extension for IP Multicast**

# **Example: Enabling PIM MIB Extensions for IP Multicast Example**

The following example shows how to configure a device to generate notifications indicating that a PIM interface of the device is enabled. The first line configures PIM traps to be sent as SNMP v2c traps to the host with IP address 10.0.0.1. The second line configures the device to send the neighbor-change class of trap notification to the host.

```
snmp-server host 10.0.0.1 traps version 2c public pim snmp-server enable traps pim neighbor-change interface ethernet0/0 ip pim sparse-dense-mode
```

## **Additional References**

#### **Related Documents**

| Related Topic         | Document Title                               |  |
|-----------------------|----------------------------------------------|--|
| Cisco IOS commands    | Cisco IOS Master Commands List, All Releases |  |
| IP multicast commands | Cisco IOS IP Multicast Command Reference     |  |

### Standards and RFCs

| Standard/RFC                        | Title                                          |  |
|-------------------------------------|------------------------------------------------|--|
| draft-kouvelas-pim-bidir-new-00.txt | A New Proposal for Bi-directional PIM          |  |
| RFC 1112                            | Host Extensions for IP Multicasting            |  |
| RFC 1918                            | Address Allocation for Private Internets       |  |
| RFC 2770                            | GLOP Addressing in 233/8                       |  |
| RFC 3569                            | An Overview of Source-Specific Multicast (SSM) |  |

#### **MIBs**

| MIB                                                                                                    | MIBs Link                                                                                                    |
|----------------------------------------------------------------------------------------------------|----------------------------------------------------------------------------------------------------|
| No new or modified MIBs are supported by this feature, and support for existing MIBs has not been modified by this feature. | To locate and download MIBs for selected platforms, Cisco software releases, and feature sets, use Cisco MIB Locator found at the following URL:  http://www.cisco.com/go/mibs |

### **Technical Assistance**

| Description                                                                                                    | Link |
|----------------------------------------------------------------------------------------------------|------|
| The Cisco Support and Documentation website provides online resources to download documentation, software, and tools. Use these resources to install and configure the software and to troubleshoot and resolve technical issues with Cisco products and technologies. Access to most tools on the Cisco Support and Documentation website requires a Cisco.com user ID and password. |      |

# **Feature Information for PIM MIB Extension for IP Multicast**

The following table provides release information about the feature or features described in this module. This table lists only the software release that introduced support for a given feature in a given software release train. Unless noted otherwise, subsequent releases of that software release train also support that feature.

Use Cisco Feature Navigator to find information about platform support and Cisco software image support. To access Cisco Feature Navigator, go to <a href="https://www.cisco.com/go/cfn">www.cisco.com/go/cfn</a>. An account on Cisco.com is not required.

Table 1: Feature Information for

| Feature Name                          | Releases                                                       | Feature Information                                                                                                    |
|---------------------------------------|----------------------------------------------------------------|----------------------------------------------------------------------------------------------------|
| PIM MIB Extension for IP<br>Multicast | 12.2(2)T<br>12.2(9)S<br>Cisco IOS XE Release 2.1<br>12.2(50)SY | Protocol Independent Multicast (PIM) is an IP multicast routing protocol used for routing multicast data packets to multicast groups. RFC 2934 defines the PIM for IPv4 MIB, which describes managed objects that enable users to remotely monitor and configure PIM using Simple Network Management Protocol (SNMP). |

Feature Information for PIM MIB Extension for IP Multicast